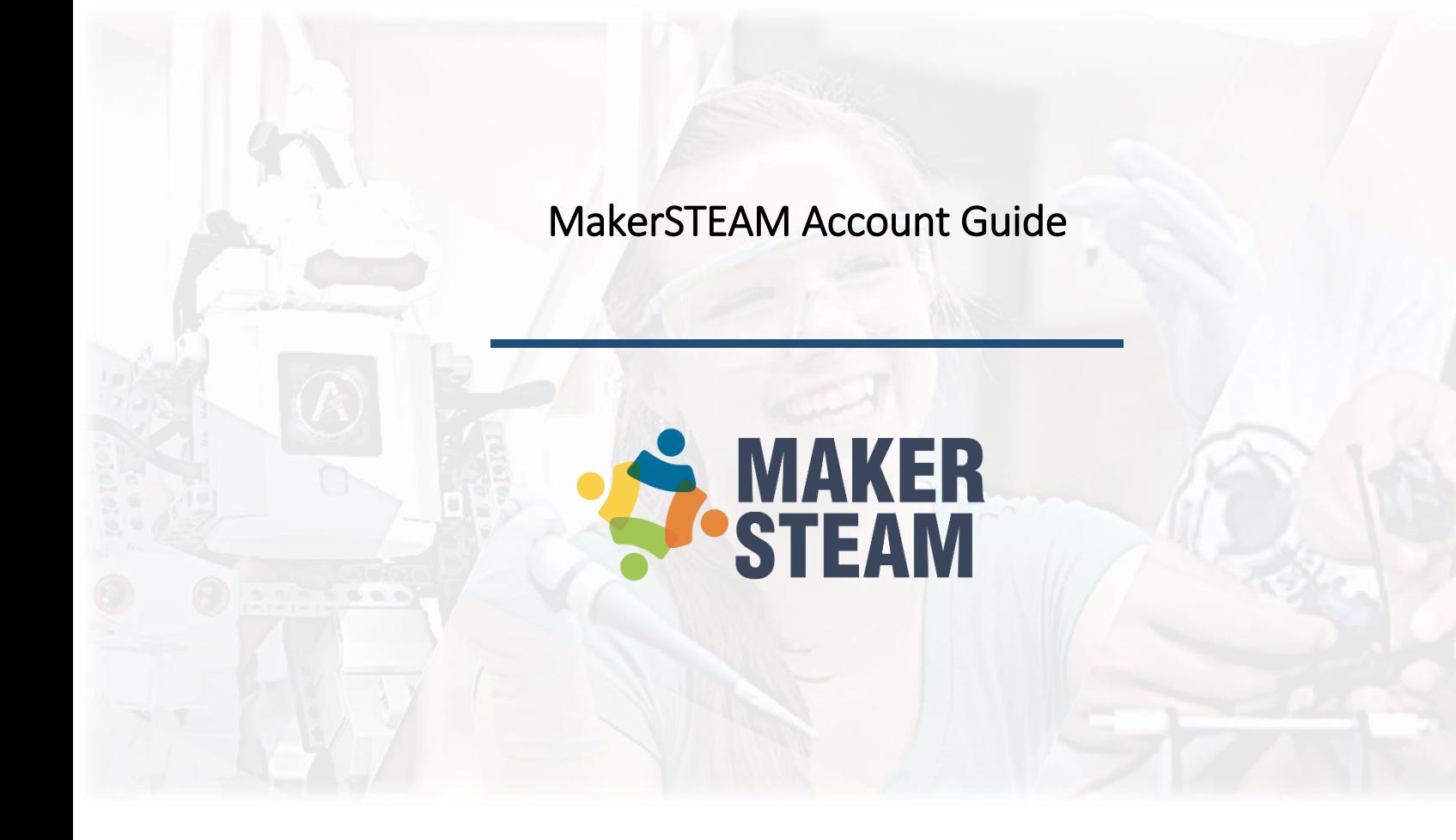

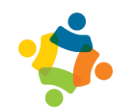

## **Step 1 - Credentials and recommendations**

Log in to [www.makersteam.net.](http://www.makersteam.mx/)

For a better experience on the platform, it is recommended that you:

- Use any device that has the most recent version of the Google Chrome browser Q
- Use a PDF file viewer different from the one available by default in the browser; we

recommend Adobe Acrobat  $\mathbb{R}$ .

• Have a stable internet connection of around 10 Mbps, a ping less than 50 ms, and access to the network through an Ethernet cable.

# **Step 2 - Access to the platform**

Log in to the account and access:

**The access credentials have been delivered in the email attached in this file.**

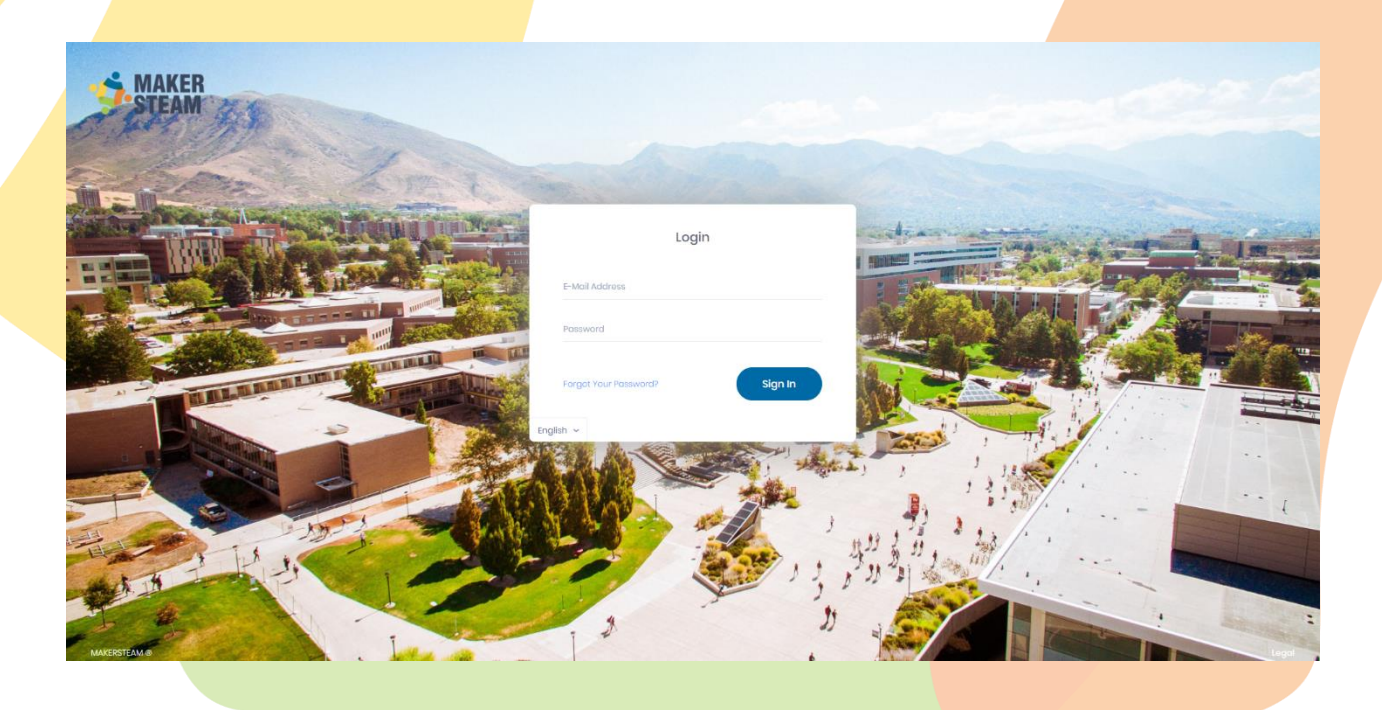

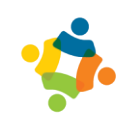

# **Step 3 - Navigation between categories and modules**

Navigate between the categories (laboratories, curricular grades, academic development modules, etc.) and select a module that is relevant to your interests.

**High School** 

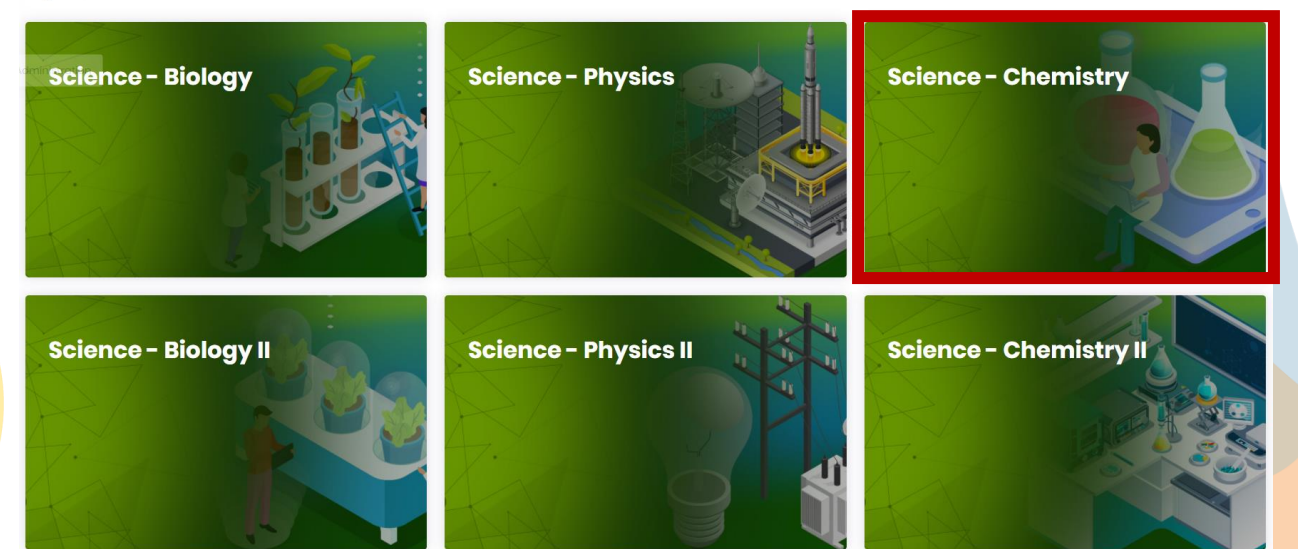

# **Step 4 - Module tools**

Within any module, you can see the tools available to the user. These tools may have different views or may not even appear depending on the type of user who is browsing (Student / Teacher).

Access Topics to view the demonstrative content of lessons and learning experiences.

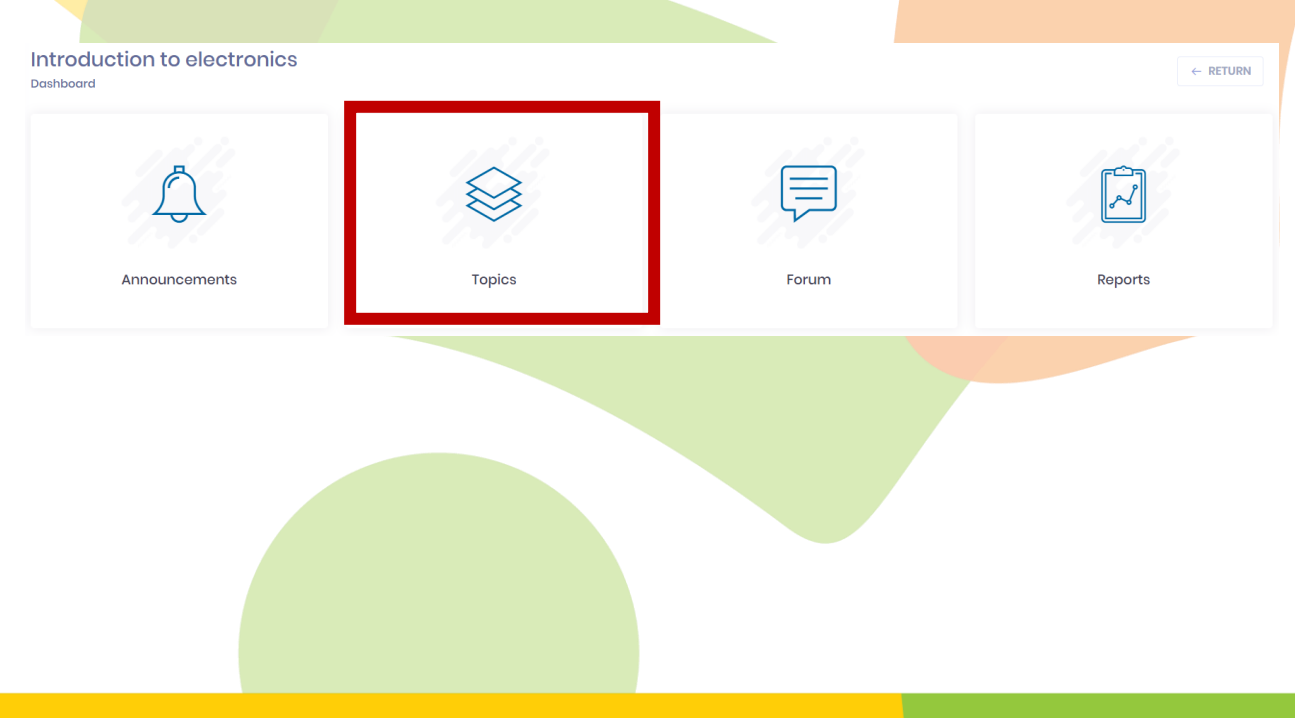

# **Step 5 - Module topics**

Select a demonstrative subject that catches your attention.

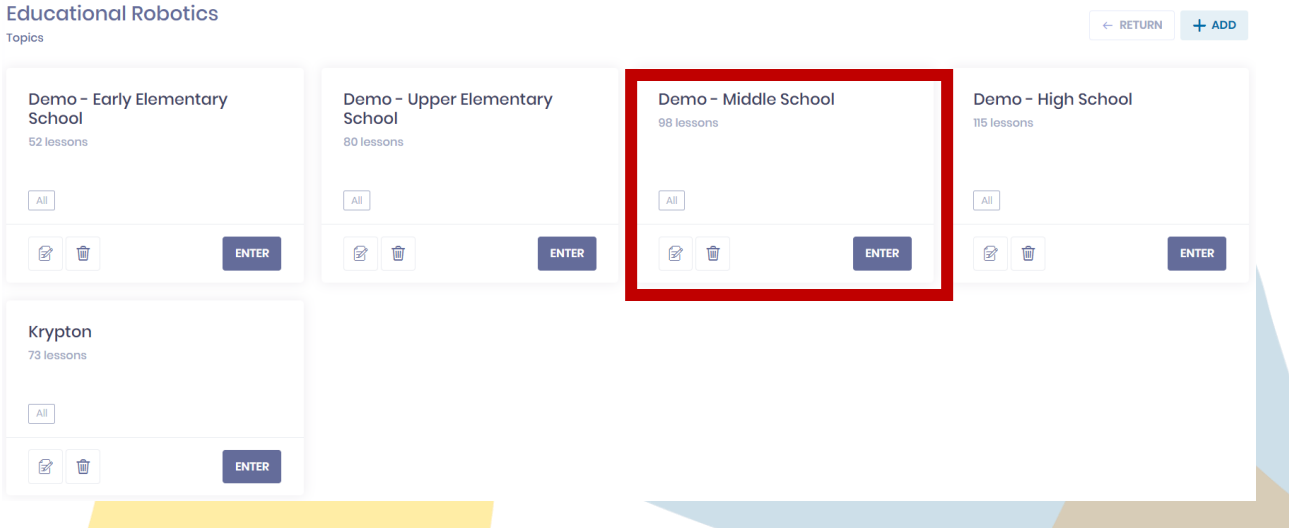

# **Step 6 - Lessons on a subject**

The demo lesson will always appear as the first in the list. You may notice that access to the rest of the lessons is disabled for the demo account.

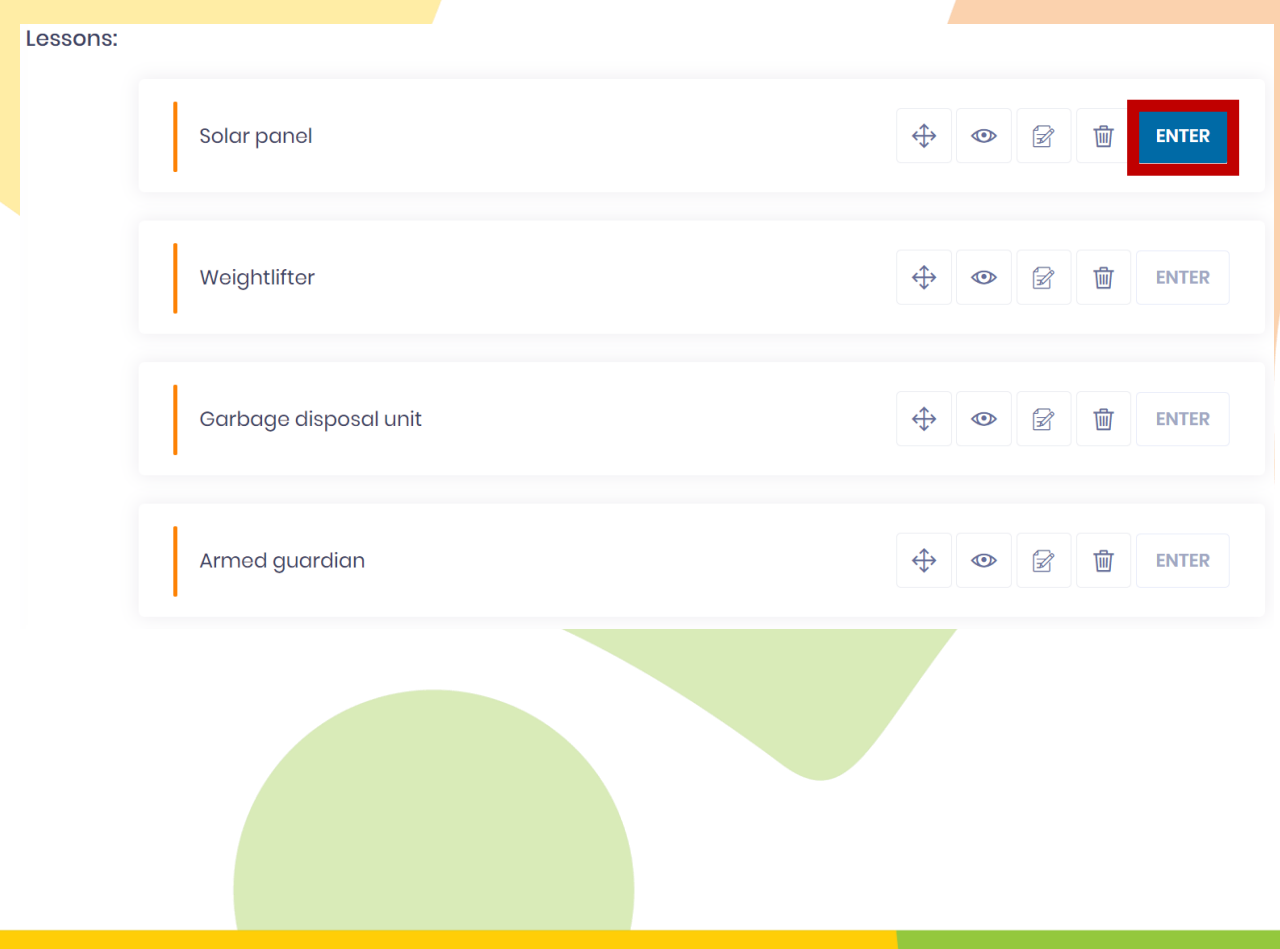

# **Step 7 - Navigating within a lesson**

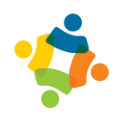

Experience each element step by step by clicking on the left side panel and selecting the next element. Similarly, at any time during the lesson, you can click the button that opens the glossary and external resources panel.

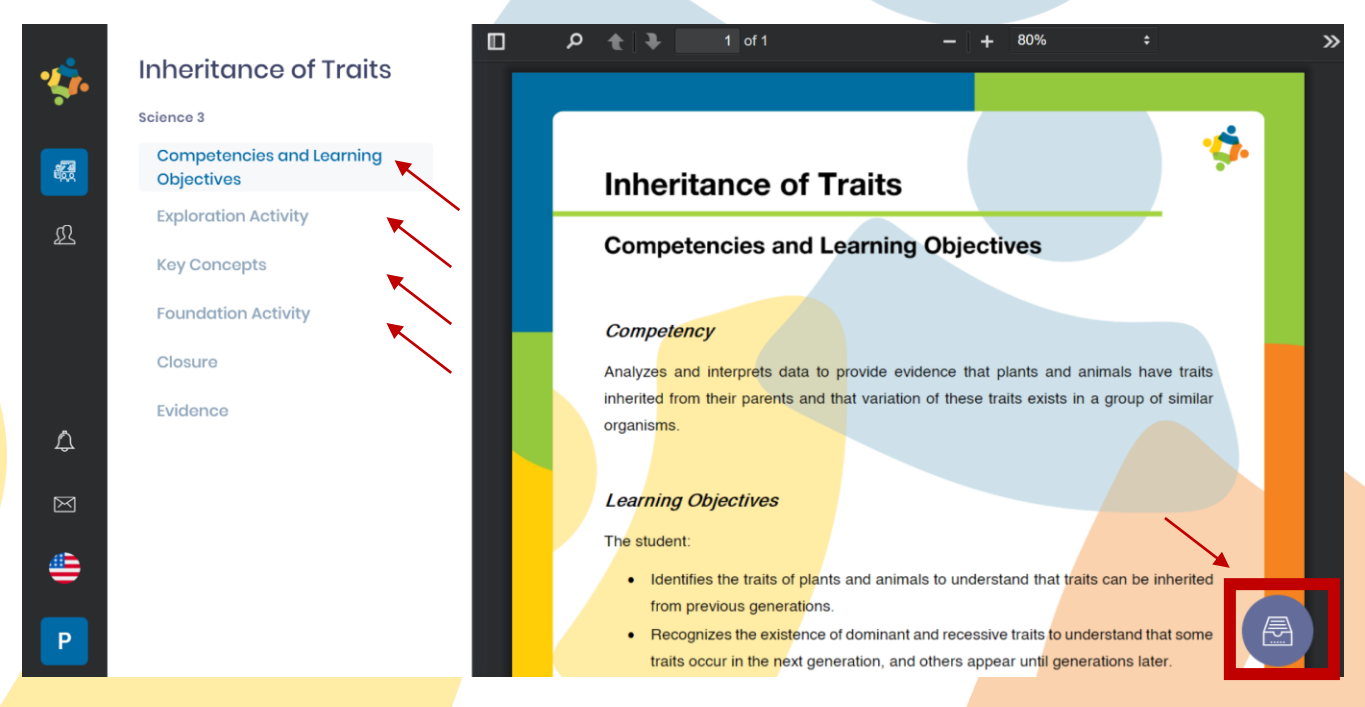

m

 $9 + 3$ 

 $\overline{\times}$ 

## **Step 8 - Additional resources panel**

Within the right pop-up panel, there are multiple tools that complement the learning experience inside or outside the classroom. The navigation buttons at the top of the panel allow you to include within each lesson:

- Glossary: Concepts that appear throughout the lesson; these can include images
- Additional resources: Downloadable content or content external to the platform which is relevant and complements the lesson
- Teacher resources: Space to upload personal files and share with students
- Other: Question banks with or without answers to encourage reflection questions; publish pop quizzes or exams or provide the students with a space for frequently asked questions derived from the lesson

**Automatic Zoom** 

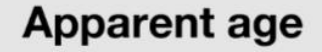

# **Competencies and Learning Objective:**

#### Competency

 $1$  of 1

The student states a relation between any given picture showi value which shows the apparent age from the picture to recognition algorithm works.

#### **Objectives**

The student:

• Identifies the programming structure to recognize which

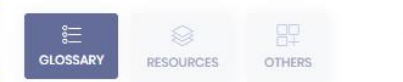

#### Artificial intelligence

Technological trend belonging to the branch of information systems. This technology aims to perform intelligence tasks similar to, equal to or greater than that of a human being.

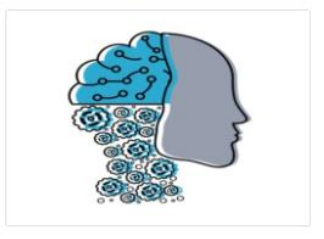

#### Computer vision

Age that is perceived by others. This age is influenced by our genetics, lifestyle and environmental factors.

 $\overline{1}$ .

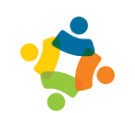

## **Step 9 - Content customization**

The MakerSTEAM platform allows the teacher to manipulate existing lessons by hiding them from their students. In this manner, you can control the flow of content throughout the school year and complement each lesson with additional personal resources.

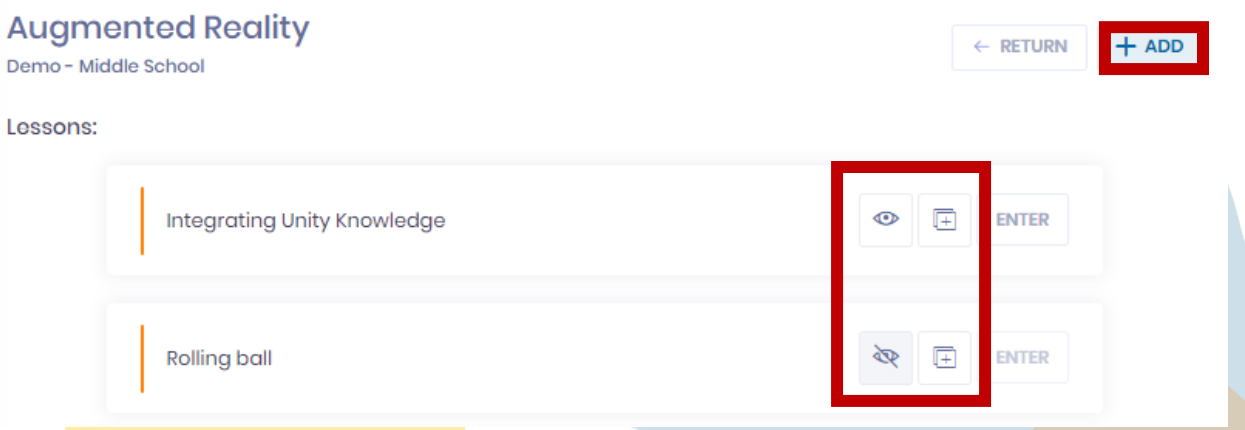

The teacher has the ability to create lessons using his or her own files along with the structure and tools available on the platform to design a learning experience.

Navigating through the different tabs allows the teacher to upload and organize elements according to the instructional design that he or she prefers. Only the required tools will be activated and visible to the students. In doing so, the planning of the lessons can become simple and intuitive for all those involved in the learning process.

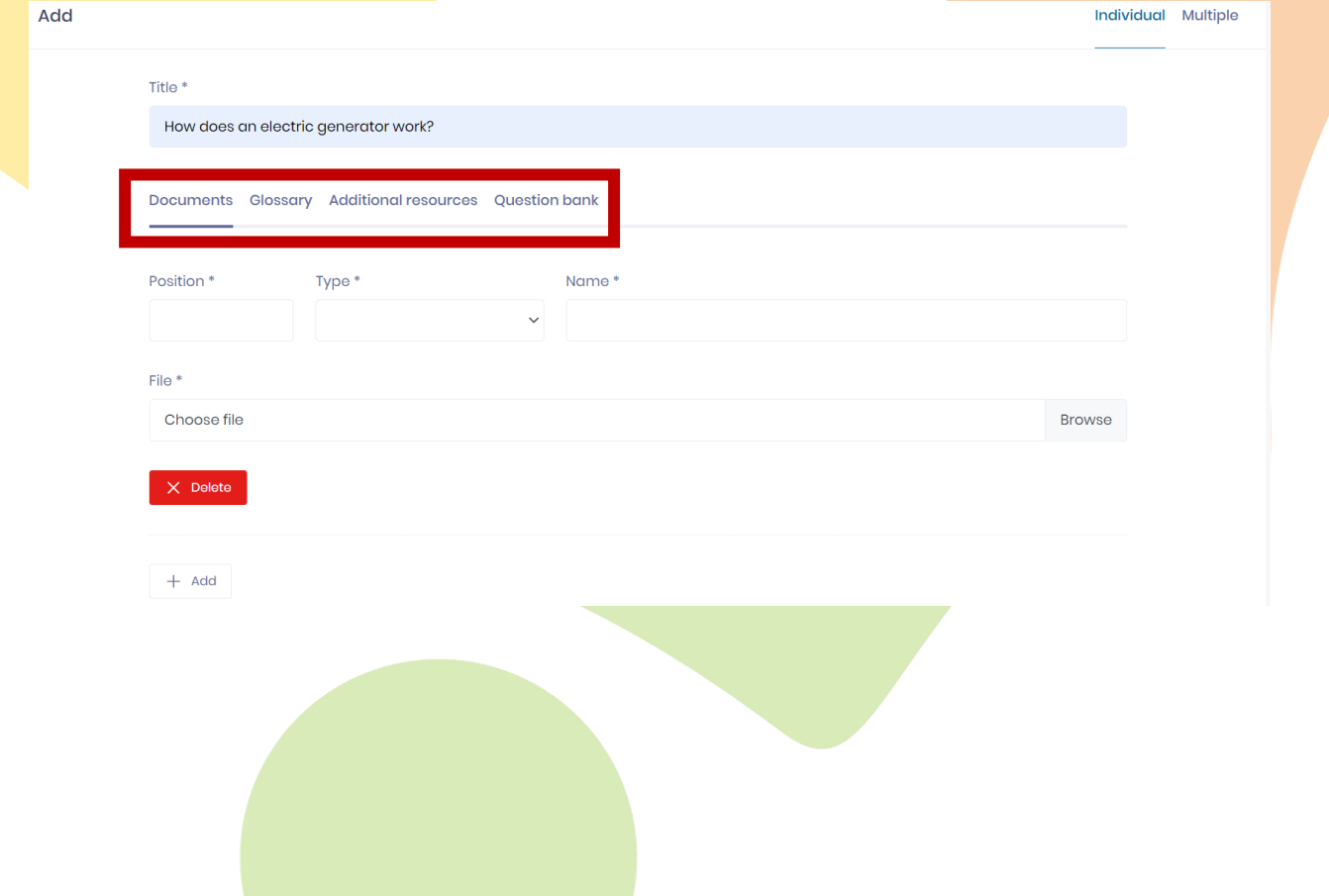

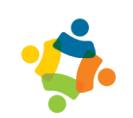

# **Step 10 - Templates and deliverables**

It is not necessary at any time to print, scan or take photos to deliver the activity PDF templates. They can all be managed virtually through your personal computer and the MakerSTEAM platform.

Teacher accounts can view student submissions, download files, and proceed with relevant assessments.

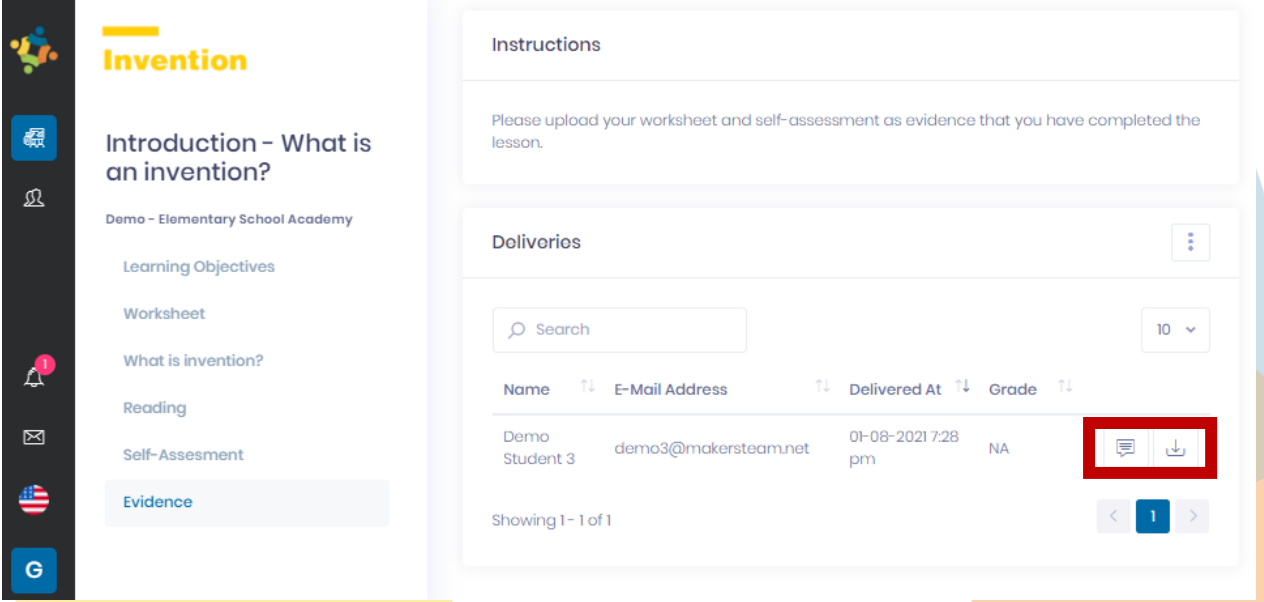

Student accounts can upload compressed files or folders to deliver their assignments, and they will appear on the teacher's side of the platform.

Students should consider that PDF files should be downloaded to their computer. DOWNLOADING: From your browser, you will need to download the file to your computer.

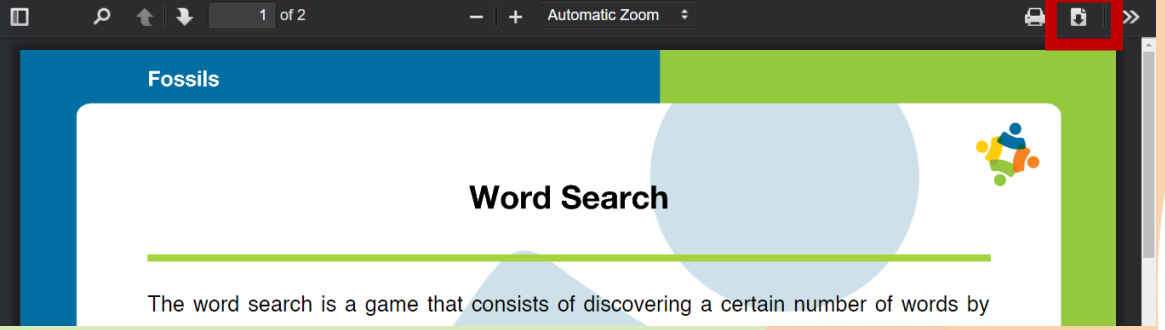

These PDF files can be edited on the student's computer and then saved and uploaded to the evidence section.

EDITING: We recommend using Adobe Acrobat Reader to open PDF files like this one on your computer.

When you finish editing the PDF, don't forget to save your changes.

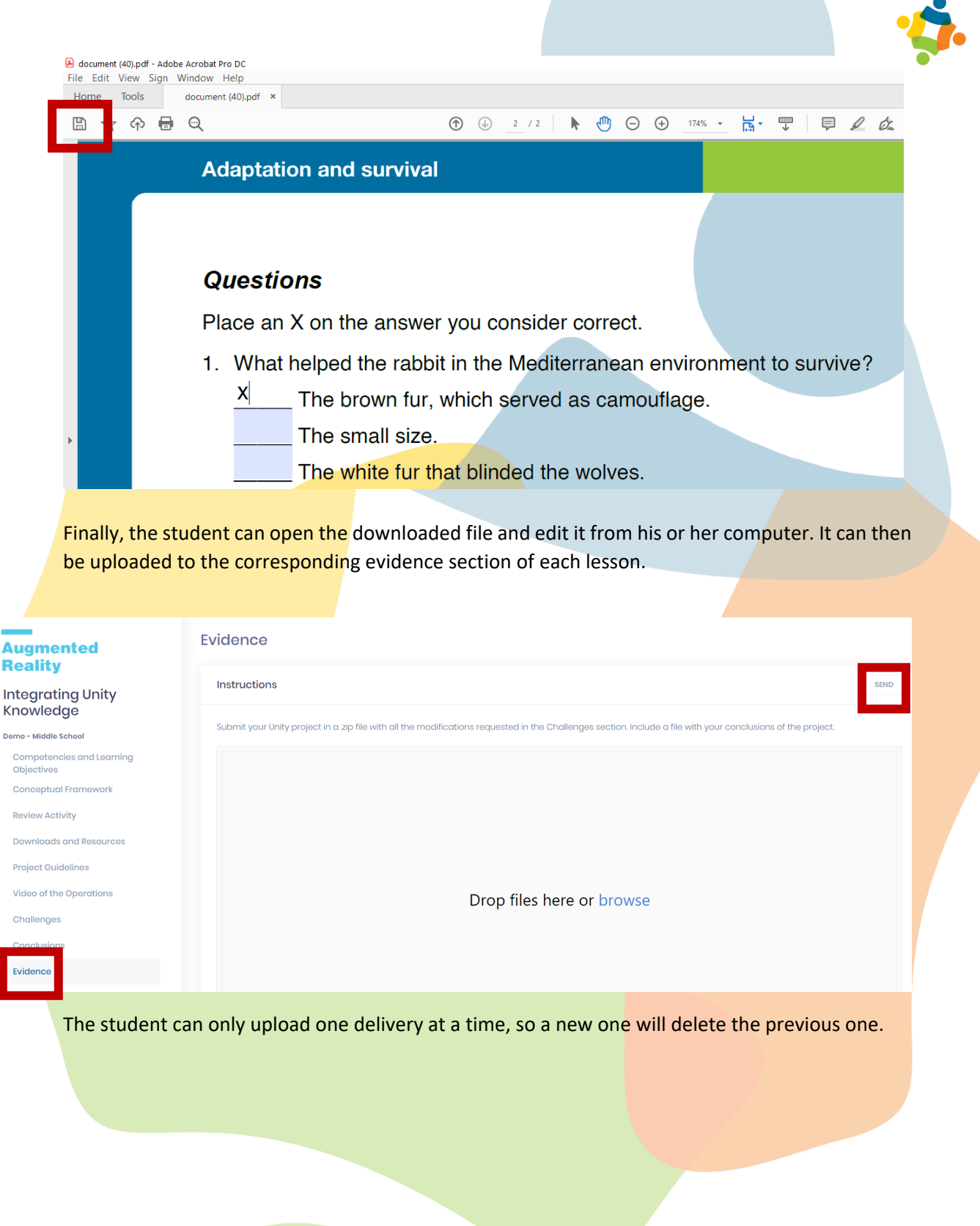

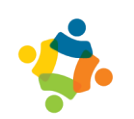

# **Step 11 - Analytics**

The teacher has the ability to see the progress and behavior of the students and to see the interactions of each student in each lesson and the date of the student's last registered connection to the platform. To view reports within any module, select the following section.

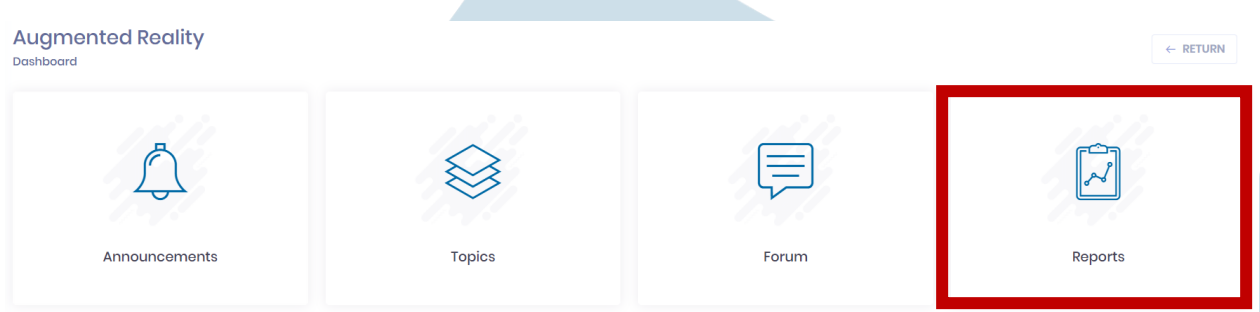

Within this section we can view a table of the students, showing their progress and the ability to see the specific details of each one. The contents of the tables in the reports can be downloaded, either in general or in detail for each student, in Excel format (.xlsx) to manipulate the information and export it outside the platform.

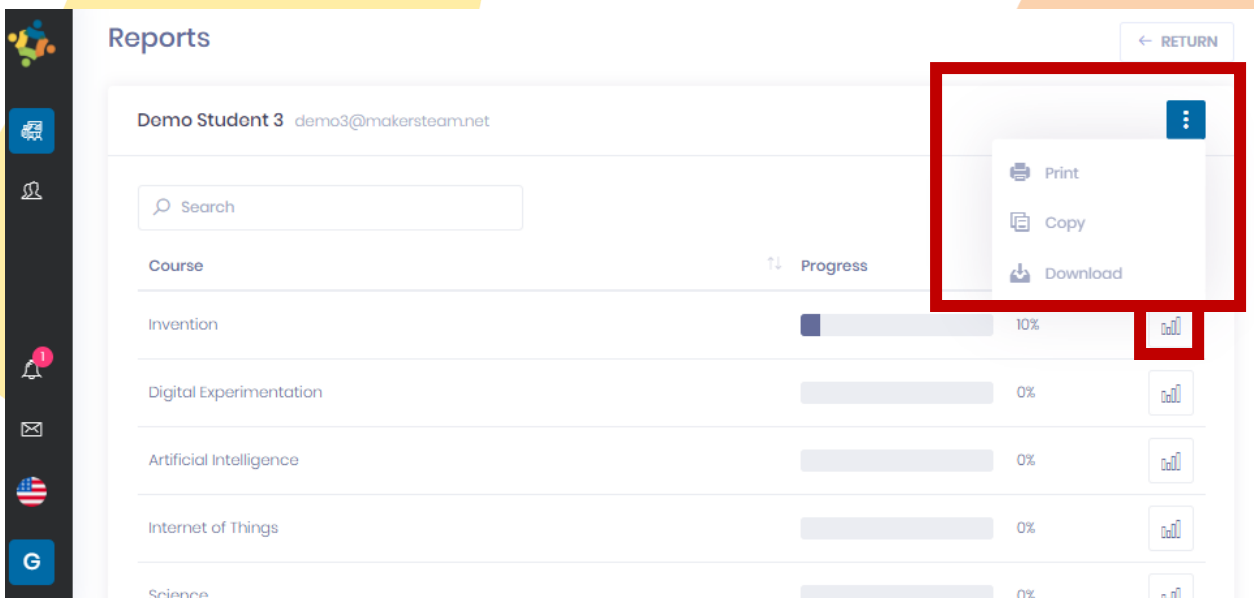

# **Step 12 - Language**

The MakerSTEAM platform can switch languages between English and Spanish at any time.

The school can configure and block the contents depending on their educational offering: bilingual or monolingual.

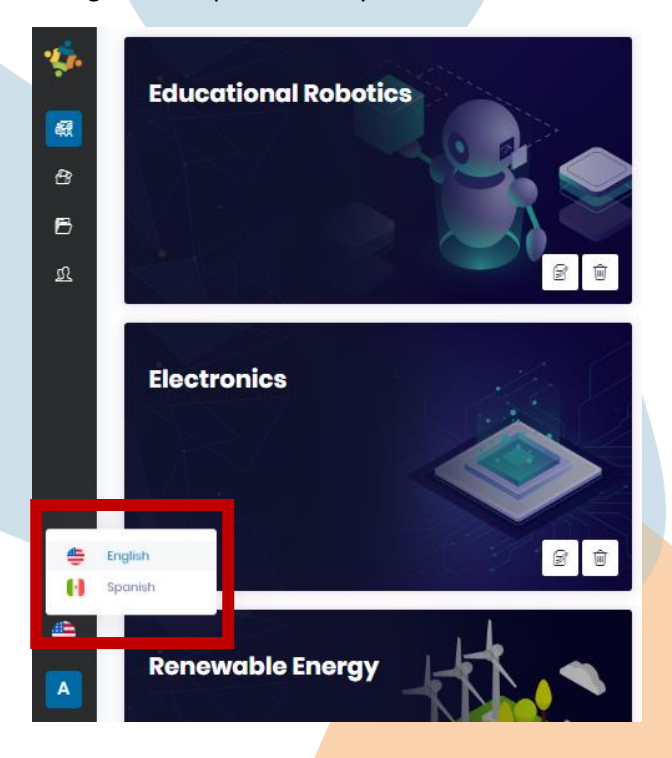

The MakerSTEAM platform is a versatile and flexible platform that allows intuitive and simple use of both its administration and its day-to-day functions. This short guide was intended to exhibit some of its main functionalities and to invite participants to use them in their particular contexts.

Thank you! Please do not hesitate to contact us if you have any questions.

- **MakerSTEAM Team**